#### **中小事業者によるBIM導入・活用に向けたステップ案(これであなたもBIMユーザー!)** 第10回建築BIM推進会議<br>23.参*去 咨* 料12 参考資料2

まずはBIMを知り、BIM活用の目的を明確にした上で導入、少しづつ触りながら自分たちの作業環境をつくり、実プロジェクトを通して作業効率を 高め、BIMデータ連携や他社と共同設計・作業環境をつくり、さらにデジタルデータの活用範囲を広めて社会とつながる、という夢が広がります

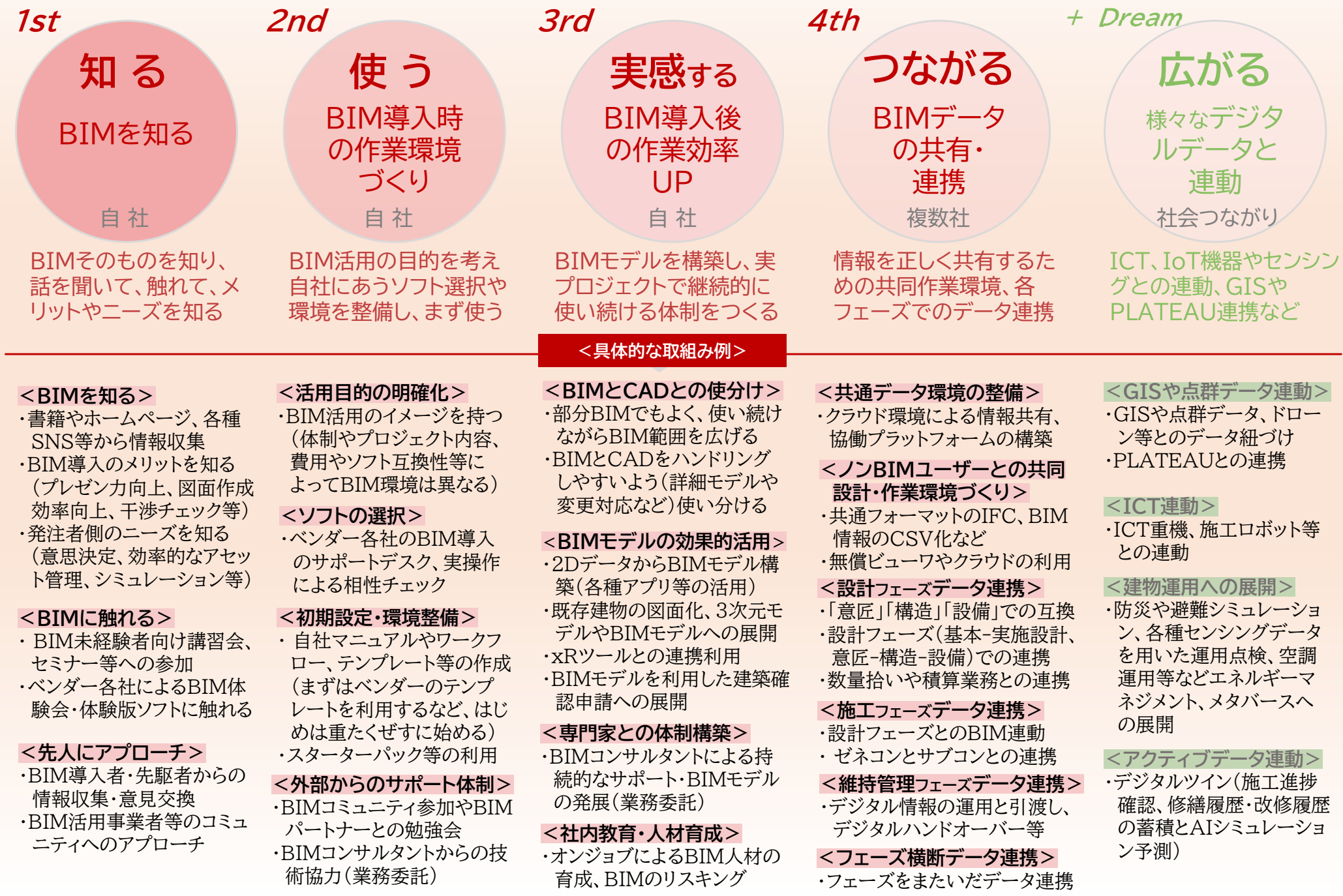

**中小事業者による BIM 導入・活用に向けたステップ (これであなたも BIM ユーザー!)**

# **中小事業者 BIM 導入・活用ステップ & ガイド冊子**

令和5年3月

建築 BIM 環境整備部会

## **中小事業者による BIM 導入・活用に向けたステップ案**

まずは BIMを知り、BIM 活用の目的を明確にした上で導入、少しずつ触りながら自分たちの作業 環境をつくり、実プロジェクトを通して作業効率を高め、BIMデータ連携や他社と共同設計・作業環 境をつくり、さらにデジタルデータの活用範囲を広めて社会とつながる、という夢が広がります。

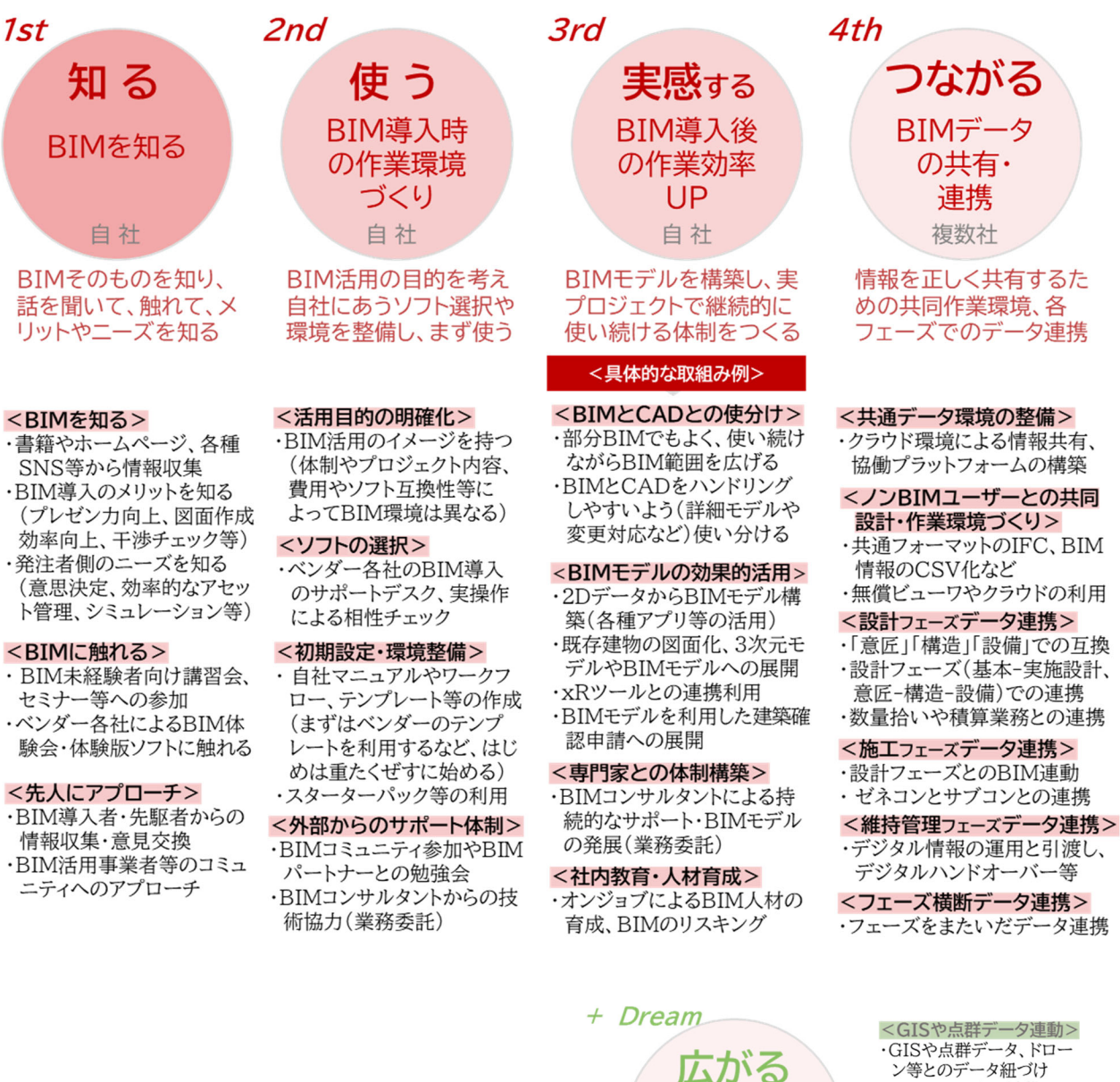

ン等とのデータ紐づけ ·PLATEAUとの連携

<ICT連動> ·ICT重機、施工ロボット等 との連動

#### <建物運用への展開>

様々なデジタ

ルデータと

連動

社会つながり

ICT、IoT機器やセンシン

グとの連動、GISや

PLATEAU連携など

・防災や避難シミュレーショ ン、各種センシングデータ を用いた運用点検、空調 運用等などエネルギーマ ネジメント、メタバースへ の展開

<アクティブデータ連動> ・デジタルツイン(施工進捗 確認、修繕履歴·改修履歴 の蓄積とAIシミュレーショ ン予測)

中小事業者による BIM 導入・活用ステップとして、1stステップ~4th ステップまでの4段階のステ ップ、そしてその先の+Dream を含めて、5ステップをイメージしてみました。

まずは BIMを知り、BIM 活用の目的を明確にした上で導入、少しずつ触りながら自分たちの作業 環境をつくり、実プロジェクトを通して作業効率を高め、BIMデータ連携や他社と共同設計・作業環 境をつくり、さらにデジタルデータの活用範囲を広めて社会とつながる、という夢が広がります。

BIM 先人者たちの経験談を聞くと、各社における BIM の活用目的や活用フェーズ、活用シーンな どによって、目指すステップやゴールはそれぞれに異なりますが、おおよそ次のようにステップアップ していくようです。

この導入・活用ステップならびにガイド冊子は、中小事業者 BIM 試行型モデル事業に参加された 方々、BIM 導入支援を進めている建築関連団体、先進的な取組みを進めている中小事業者等への ヒアリング調査などを通して事務局にてとりまとめたものです。

- ※ここでいう「中小事業者」とは、社内で BIM モデルを内製化しうる BIM 推進部門の設置が難しい事業規模の事業者をイメージしています。
- ※「自社」で BIM を使いこなす(使い続ける)には1st~3rdステップ、 「複数社」との共同作業やデータやりとりをしていくには4thステップ、 BIMを使ってさまざまなつながり・広げるには+Dream ステップ、を 目指すイメージです。

※中小事業者の BIM 活用は、いろいろなかたちで徐々に進んできてい ます。なかでも 2D-CAD の代わりに BIM ソフトを使って図面を描 き、数量集計や環境シミュレーション、VR 等に応用するような使い方 は、BIM の効果が直接肌で感じられようです。

※中小事業者の場合は、複数社での協働作業もあるため、クラウドを使 って共同作業環境をつくることも有効です。

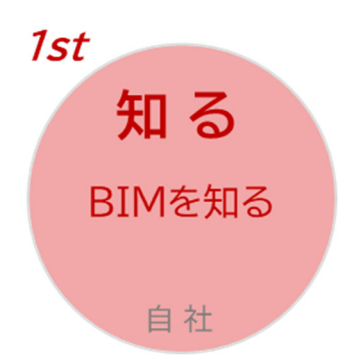

# **BIM そのものを知り、話を聞いて、触れて、 メリットやニーズを知る**

### ①**BIM を知る**

・BIM(Building Information Modeling)は、コンピューター上で3D モ デルをくみ上げながら設計していく手法です。プレゼン用に用いられる 3DCAD とは異なり、BIM には柱や壁、部材の仕様といった属性情報をイ ンプットすることができ、図面作成や数量計算、各種シミュレーションなどに 展開することができます

- ・最近では、BIM に関連する多くの書籍、各種建築関係団体や協議会等の ホームページ、SNS などにて、今後 BIM を導入したい方々から BIM を 活用して業務展開したい方々向けに、BIM に関わるさまざまな情報が発 信されています。
- ・まずは、これらのオープン情報を参考にして、BIM ってどんなことができる のか、どんなメリットがあるのか、といった基礎的な情報を入手しましょう。
- ・ BIM には、これまでの CAD ソフトを用いた2D 作業とは異なるさまざまメ リットがあります。そのメリットを知っておくことも大切です。 例えば…

#### ◆BIM **導入のメリットを知る**

・3D パースによるプレゼン力の向上(BIM の入口として)

・BIM モデル※1と各図面が連動するので、繰り返しや変更などにか

かる図面作成・修正、設計図書の整合など作業量・時間短縮 ※1:コンピューター上に作成した主に 3 次元の形状情報に加え、室等の名称・面積、材料・ 部材の仕様・性能、仕上げ等の建築物の属性情報を併せ持つ建築物情報モデルのこと

 $\cdot$ 設計の早い段階で施工上の問題発見機会が増(フロントローディング $^{\times 2}$ ) ※2:業務プロセスや工程において前倒しで資源を投下し、さまざまな検討を行い早期に 課題を発見し対処することで、後工程の負荷を軽減しつつ、品質を高めようとする方法

#### ・3D 表現による納まり・干渉チェック

・属性情報を生かした数量計算、各種シミュレーションの自動化など ※逆に「BIM を使わないことのデメリット」(必要以上のドキュメント 間の食い違いチェックなど、BIM を使っていればしなくてもよい 無駄な作業を解消)の考え方も一考(芝浦工業大学:志手一哉氏)

#### ◆発注者側のニーズを知る

- ・わかりやすい3D 表現(意思決定のしやすさ)
- ・効率的なアセット管理、群管理のしやすさ
- ・建物運用段階での各種シミュレーション等への展開 など

<参考情報> (関連団体等による情報提供の例)

建築 BIM 推進会議(国土交通省) https://www.mlit.go.jp/juta kukentiku/kenchikuBIMsu ishinkaigi.html

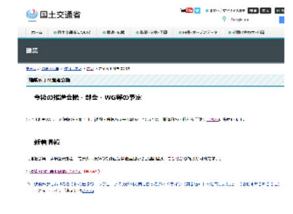

日本建築士事務所協会連合会 BIM GATE https://bimgate.jp/

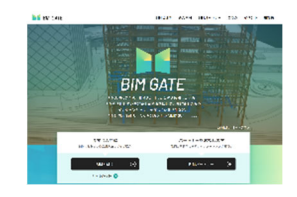

日本建築士会連合会 BIM ポータルサイト https://kenchikushikai-bim.org/

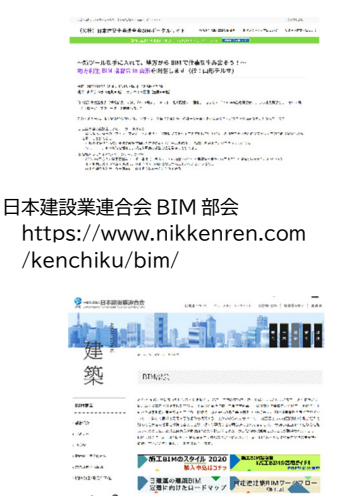

#### building SMART Japan

https://www.building-smart.or.jp/

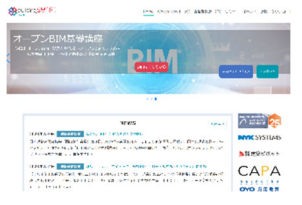

### ①**BIM を知る ②BIM に触れる ③先人にアプローチ**

### ②**BIM に触れる**

- ・BIM 未経験者向け講習会、体験会等に参加することも BIMを知る上では 有効です。見ただけではよくわからない、一度触って体験してみることも必 要でしょう。自社での BIM 導入に向けたファーストステップとして、まずは 実際のBIMに触れてみることをおすすめします。
- ・具体的には、ソフトベンダー※<sup>3</sup>各社による BIM 体験会・体験版ソフトに触れ ることがよいです。今使っている2D ソフトなどからの移行のしやすさ、など も実際に確認してみましょう。 **※**3:BIM ソフトウェアの販売を行う企業
- ・BIM 先人者の経験談では、ソフトベンダーの体験会に参加して実際にソフ トを触ってみると、「え、こんなこともできるの!こんなに作業が簡略化でき るのか。」といった「目から鱗」なことを経験したと聞きます。
- ・そして、自社で行っている作業フローに照らしつつ、BIMでできそうなこと を想像して活用イメージを膨らませることができたのでBIM導入に踏み切 ったという経験談もあります。

### ③**先人にアプローチ**

- ・BIMに触れることとあわせて、できるだけ早いステップでつかんでおくとよ いのが、BIM 導入者・先駆者へのアプローチです。
- ・先人者の経験談では、2nd ステップ以降はBIMユーザー同士のネットワー クを持っているか否かでBIM導入・活用のスピードが格段に変わってくる。 なので、早い段階から BIM 導入者・先駆者からの情報収集や意見交換が 重要、とのことです。
- ・なかなか自らで BIM 導入者・先駆者を探すのも大変でしょう。地域で活動 している「BIMコミュニティ」への参加、日本建築士事務所協会連合会ホー ムページの「パートナー探し」コーナーも参考になるでしょう。
- ・ポイントは、自社と似たような環境(スタッフ人員、業務内容、使用CAD等) で BIM を利用している事業者との情報交換です。2nd にステップアップし ていく上で、きっとたくさんの有益な情報が得られることでしょう。

庄内 BIM 研究会 【R3年度モデル事業】 https://shonaibim-society.com/ 庄内 BIM 研究会

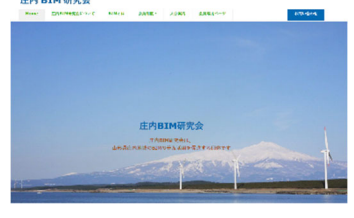

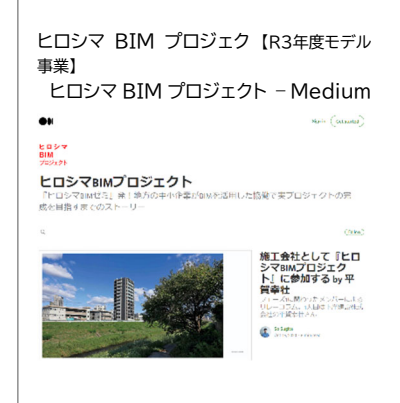

日本建築士事務所協会連合会 BIM GATE BIM パートナー https://bimgate.jp/partner/

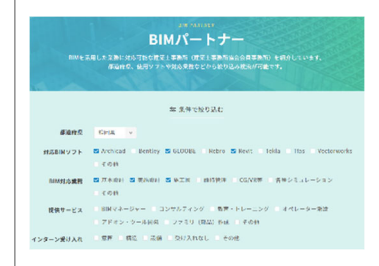

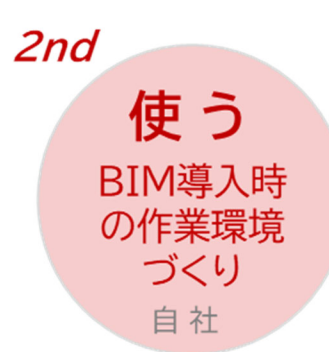

# **BIM 活用の目的を考え、自社にあうソフト選択 や環境を整備し、まず使う**

### ①**活用目的の明確化**

- ・自社の実施体制(スタッフ数や PC環境等)、関与しているプロジェクト規模 やビルディングタイプなどによって、整備すべきBIM環境は千差万別です。 導入初期から活用イメージを描いておかないと時間的かつ金銭的コストの 浪費となり、BIM活用のモチベーションを下げることにもなりかねません。
- ・このため、まず、自社内で BIM 活用によって何を実現していくか、どんな活 用シーンを想定し、どんな体制(自社のみ、外注体制、協業・ネットワーク、 外部専門家との協業等)で臨んでいくか、といったことを決めましょう。
- ・当初は、BIM 部分活用などのスモールスタートで、段階的に BIM でできる ことを増やしていくことでもよいでしょう。ただし、ある程度の目標設定(自 社で導入効果を高めるステップ3なのか、共同作業や協業までつながるス テップ4なのか)は大切で、ステップアップに応じた将来の BIM 環境のバー ジョンアップができるかなども考えておきたいところです。
- ・自社と似たような環境にある BIM先人との情報交換をはじめ、ソフトベンダ ーBIM相談室への相談、必要に応じて有償にはなりますがBIMコンサルタ ント※<sup>4</sup> に早い段階からコンサルティングしてもらうのも一つの方法です。

※4:各社に応じた BIM ソフトや各種ツール導入の支援や 活用の方向性などを提案・検証してくれるコンサルタント

### ②**ソフトの選択**

- ・BIM ソフトは、意匠設計のデザイン性を重視したソフトから、構造・設備や 施工段階の連携までを見据えた技術面を重視したソフトまで、それぞれに 特徴をもったものがソフトベンダー各社から展開されています。
- ・各社の BIM ソフトの概要を理解し、興味のあるソフトウェアの体験版を入 手、自社との相性チェックを行う、といった手順で BIM ソフトを選択してい くことになります。
- ・BIM ソフトの選択の決め手としては、使用中のCADソフトとの相性・互換、 協業先や協力事務所と同じ(もしくは互換性のある)ソフトの選択、使用目 的に応じたオプションやアドオンソフトの使い勝手などがあるようです。
- ・参考として、日本建築士連合会 BIM ポータルサイトでは、代表的な4つの BIM ソフトウェアのチュートリアルテキストと製品動画が紹介されています。

日本建築士会連合会 BIM ポータルサイト https://kenchikushikai-bim.org/

#### <参考情報>先人たちの知恵

<徐々に目的がみえスタイルを確立> ・導入当初あまり目的は明確化できず BIM を使いビジュアルライズを高め たかったが、、徐々に事務所でBIM の使い方が確立し、3D 模型作成や 数量拾いにかかる人件費削減 BIM 情報の積極利用など効率的な 使い方ができるようになってきた。

BIM モデルから 3D プリンターによる模型 制作 資料提供:杉田三郎建築設計事務所

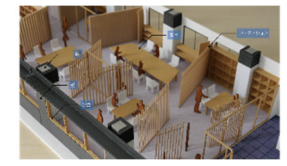

<BIM モデルを使いまくるが目的> ・BIM モデルをつくることに固執せず に、最初の運用目標としてはBIMモ デルを用いた「施工の事前検討」を 目的に着手。BIM モデルが出来あ がった後、BIM モデルを利用した 様々な施工検討に展開。 (例)ステップ図、設計検証、仮設足場

検討、点群、モデルルーム

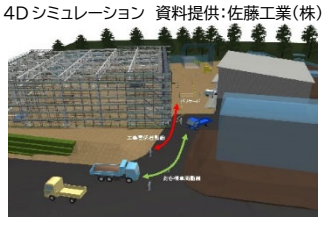

<最初から BIM 一本で勝負> ・最初から BIM を使いとおすことしか 考えてなく、2次元から BIM にとい う考えはなかった。 BIM実施設計の外観 資料提供:ixrea

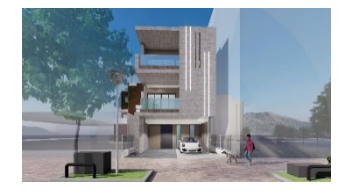

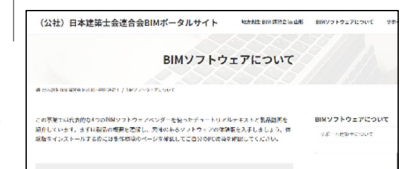

### ①**活用目的の明確化 ②ソフトの選択 ③初期設定・環境整備 ④外部からのサポート体制**

#### ③**初期設定・環境整備**

・BIM モデルから図面を描く出せるようにBIMソフトを設定するには、多くの 時間と労力がかかります。最初から環境整備の時間をかけ過ぎると、BIM の利用が億劫になるおそれがあります。

・まずは、ソフトベンダーにて設定済みのテンプレート※5 があるのでそれらを 利用してモデル作成を始める方法があります。

> ※5:BIM モデルから図面を書きだすため部材の外形線や寸法線を区別 して適切な太さや線種で作図するように設定された作図用のファイル

- ・BIM 先人者の経験談を聞くと、少しずつ使いながら自社マニュアルやワー クフロー、テンプレート等の作成を進めています。テンプレートの作成、属性 情報の作り込みなどは、ある程度BIMを利用してから考えてよいでしょう。 ポイントは BIM を使い続け、BIM での成功体験を積み上げることです。 ・BIM ソフトの導入は、各社製品によって異なりますが、多くは購入版とサブ スプリクション制があります。BIM で行う業務内容によっては BIM ソフト に加えて、プレゼン用のレンダリングソフト※6、意匠・構造・設備の干渉チェ ックソフト、環境シミュレーションソフトなどが必要になります。最近では、こ れらをパッケージ化し統合されたワークフローのもとで、安く提供するサブ スプリクション商品などもあるようです。BIM モデル事業者のなかにも、ワ ークセットと支援機能をパッケージにしたスターターパックを開発している ところもあります。 ※6:物体の質感や色、光の方向などの要素を統合 する作業機能をもつソフトウェア
- ・また、BIM の操作にあたっては一定以上のスペックをもつ PC ハード環境 が必要ですし、BIM ソフトの基本的な内容を習得するための初期講習(有 償が多い)参加費用などを想定しておくことも必要です。

### ④**外部からのサポート体制**

- ・自社と似たような環境(スタッフ人員、業務内容、使用CAD等)の BIM 先 人に、BIM 環境整備にかかる経験談を聞くのも一つの手です。実践者の 声は、美談だけでなく失敗談やつまずきポイントも教えてもらえるでしょう。
- ・また、導入当初の段階から BIM コンサルタントなどの専門家に業務委託し、 BIM 導入計画や運用プラン、人材育成・教育、Q&A 対応などの全般的な サポートを受けるのも一つの方法です。

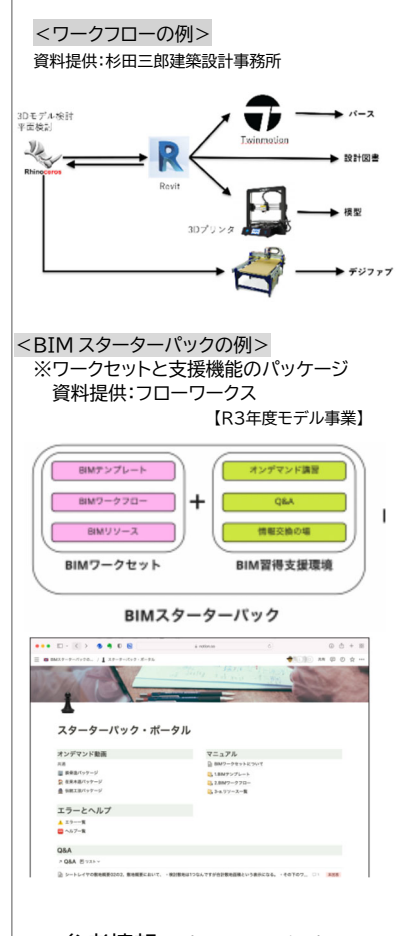

#### <参考情報>先人たちの知恵

<まずはライト版という選択もあり> ・導入にかかるコストは大きいので。当 初はライト版の BIM ソフトを導入 し、使いこみながらフルスペック版 を導入する手もあり。

#### <BIM ソフトが動く PC 環境>

- ・2DCAD よりも大きなメモリ(16GB 以上)と早い処理速度(CPU)、3D など高度なグラフィックをスムーズ に描画するためにグラフィックボー ドが必要になります。
- ・初年度イニシャルコストは、上述のス ペックをもつ PC(30~40 万円程 度)、BIM ソフトウェア(50~100 万円程度:サブスプリクションの場 合は年や月払い)、導入時講習・トレ ーニング費用(10 万円程度)が必要 になります。

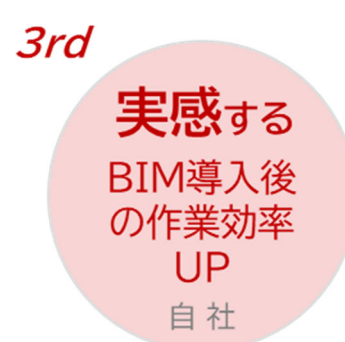

# **BIM モデルを構築し、実プロジェクトで継続的 に使い続ける体制をつくる**

### ①**BIM と CAD との使分け**

- ・BIM の良さはすぐには実感できるものでなく、実際に何案件かで BIM を 利用し、テンプレートなど環境が揃ってくると実感できるでしょう。導入時は 時間がかかってしまいますが、その先につながるメリットや作業効率化、働 き方改革を信じて、継続的に BIM を使い続けましょう。
- ・はじめからフルスペックで BIM を使おうとせずに、まずは部分 BIM でもよ く、使い続けながら BIM 範囲を広げることがよいでしょう。
- ・中小事業者は協業体制が必要なことを含めてコラボレーションの効率化や 業務効率向上の観点から BIM の使い方をイメージして導入しましょう。
- ・まずは比較的簡単にモデリングできることを BIM で対応し、作業負荷がか かることは CAD でハンドリングしていく(詳細モデルや変更対応など)使 い分けることがよいでしょう。

### ②**BIM モデルの効果的活用**

- <BIM モデルデータの共通化・標準化そしてヨコ展開>
- ・使い始めた BIM を効率アップしていくためには、どれだけその業務で BIM データを共通化/標準化し、次のプロジェクトへと再利用していくことが望 まれます。また、その BIM データを柔軟にかつ拡張性を持たせて、他のプ ロジェクトへとヨコ展開していていけるかがポイントになります。
- ・また、BIMモデルを利用することで、これまで図面化や計算などが複雑であ ったことが自動化できるといったメリットを享受することもできます。
- <BIM モデルデータへの効率的な変換>
- ・BIM モデルの作成にあたり、2D データや実物から BIM モデル等へと展開 する民間サービスも提供され始めている。これらのサービスは多くが有償 だが、各種ツールや AI 技術の進展に伴ってさらに使いやすく抑えた費用 で活用できるシーンが広がることに期待したい。
	- (例)・2DデータからBIMモデル構築(各種アプリ等の活用)
		- ・2D 図面や実物から 3D データの作成
		- ・既存建物の図面化、3 次元モデルや BIM モデルへの展開など

<参考情報>先人たちの知恵

- <2D と BIM の切り分け(例)> ・部分詳細などで、モデル作成に非
- 常に負荷がかかるならば、2D で 部分詳細図を描く(1/50 未満の 図面など)。
- ・設備 3DCAD のように簡単に詳 細モデリングを行える場合は、 BIM モデリングで対応する。
- ・標準的な BIM モデルパーツは、ソ フトに含まれているものを利用す る。モデルがない場合に、パラメ トリックなモデル作成はハードル が高いので 2D で補ったりする 必要がある。
- ・BIM だと従来の図面表現になり にくい部分も出てくるが、それは 割り切るしかない。

#### <BIM モデルを用いた自動化(例)> 資料提供:見谷組 【R3年度モデル事業】 ・BIM モデルからの自動図面化

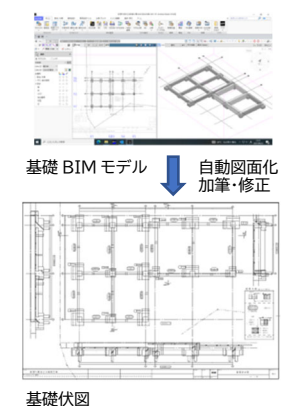

・BIM モデルからの自動数量算出 関東198 % 基礎コンクリート集計表 自動図面化 加筆・修正 数量 (m3) 階数 奈良大夫同学  $44.7m3$ 1F 会計 (2)  $50.3<sub>m3</sub>$ 地中梁の明細表

①**BIM と CAD との使分け ②BIM モデルの効果的活用 ③専門家との体制構築 ④社内教育・人材育成**

<xRツールとの連携利用>

・BIM モデルを有効に活用する一つとして、発注者や顧客そして事業者側に 3D 立体的に実寸大でみせたり【VR(バーチャルリアリティー)】、現実の景 色に BIM モデルを重ねてみせたり【AR(拡張現実)】することができます。 ・VR では、発注者との合意形成、特に3D で建物のスケール感がわかったり、 ウォークスルー※<sup>7</sup> で空間イメージをつかむことができます。AR では、現場 と重ね合わせての干渉チェックや施工手順の確認など、施工精度のアップ にもつながります。 ※7:建物の BIM モデルの中や外を仮想的に歩き回 って建物のデザインや設計内容を確かめること

<BIM による建築確認申請>

・建築審査機関が BIM モデルを使って事前審査(BIM モデルは事前審査 時のみ。建築確認申請は紙又は PDF の申請図書)し、確認済証を交付す る取組みが進み、すでにいくつかの案件で確認済証が交付されています。 ・2025 年度から予定されている BIM を用いた建築確認申請・審査(BIM ビューア※<sup>8</sup> 審査)により、建築確認にかかる日数や手間の効率化が図られ ます。事業者側そして発注者側にとっても BIM 活用メリットが直接的な効 果として現れることが期待されています。 ※8:BIM モデリングツールの無い環境 でも BIM モデルを閲覧できるソフト

### ③**専門家との体制構築**

- ・自社だけで十分に BIM を使いこなせない時には、BIM コミュニティなどに 参加し、BIM 運用の悩みを共有したり、助言をもらうのもよいでしょう。
- ・また、有償とはなるが BIM コンサルタントを派遣し、実際の業務を行いなが ら BIM 活用方法を学び、BIM 導入による業務全体のワークフロー改善な どのサポートのもとで、BIM モデルを発展・ヨコ展開させていくことも一つ の方法です。

### ④**社内教育・人材育成**

・各案件・担当者レベルではオブジェクトなどが積上がりつつあるものの、社 内での共有化に課題があるようです。社内ルールの周知やオブジェクト入 力方法の統一を進めることも含め、オンジョブでの BIM トレーニング、 BIM のリスキング(学び直し)などを、社全体で進めていきましょう。

#### <参考情報>

<VR デバイス(Oculus)による建物 の透過> 資料提供:ヒロシマ BIM プロジ ェクトチーム 【R3年度モデル事業】

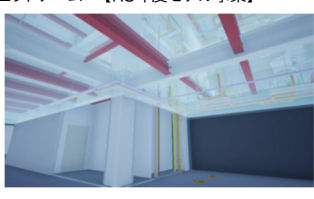

<AR 端末機器を用いた BIM モデル 投影効果>

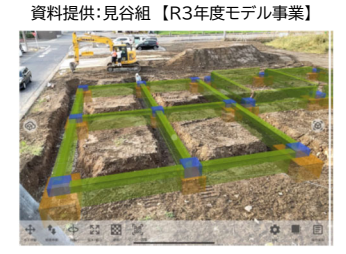

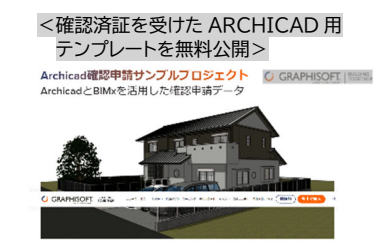

https://graphisoft.com/jp/downloads/trainingmaterials/sampleproject/electronic-application

#### <社内教育ツールの充実>

情報提供:ixrea ・社内テンプレートのルール周知や、入力 方法の統一化を図るための解説動画 を作成し、「YouTube」 でいつでも 視聴できるようにしている

<新入社員研修の様子> 資料提供:佐藤工業(株)

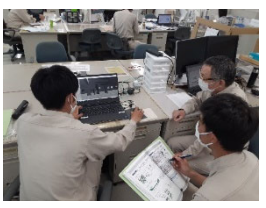

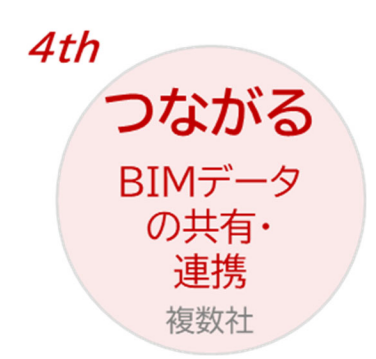

# **情報を正しく共有するための共同作業環境、 各フェーズでのデータ連携**

### ①**共通データ環境の整備**

・複数社で BIM データを共有する場合には、協業パートナー関係者を集め て、目標を先に定めて、やってほしいこと、やらなければならないことなどの 情報を正しく共有し、その上で、BIM モデルで何を共有し、どのようなデー タ形式(IFC※9形式等)、データ共有方法(クラウド※<sup>10</sup>環境等)を考えます。 ・実務では BIM を中心的に使う主体企業に合わせてデータ連携することも 一つの方法です。例えば設計と施工が連携するときには設計業務の主体 企業にあわせることも多いようです。IFC 形式やアドオンソフトなど効果的 に連携できることを確認の上で、作業に入ることが効率的です。

### ②**ノン BIM ユーザーとの共同設計・作業環境づくり**

- ・ノン BIM ユーザーとの BIM 活用シーンとして、まずは、3D での形状確認 や関連ドキュメント等の閲覧が想定されます。この場合には、無償ビューア などで情報共有していく方法があります。
- ・また、ノン BIM ユーザーとの間でのデータ授受は、使い勝手のよさや最新 版管理の兼ね合いからクラウドシステムが多く使われるようです。

### ③**設計フェーズデータ連携**

・意匠、構造、設備のそれぞれの設計シーンにて BIM データは活用できます。

- ・意匠設計用のBIMソフトでは日影シミュレーションやボリューム検討などの 便利な機能もついています。また、構造設計や設備設計に使われるそれぞ れ専門の BIM ソフトがあり、これらを効率よく統合することが課題となるた め、アドオンソフトや変換ソフトなどの利用が必要になります。
- ・BIM データには建物属性情報があるので、BIM ソフトから IFC 形式にて 建築数量積算・見積書作成システムなどに連携することができ、数量拾い や積算業務のスピードアップにつながります。
- ・設計BIMとしては、BIM業務のワークフローと必要なルールの標準例を示 している「設計 BIM ワークフローガイドライン建築設計三会(第1版)」が参 考になります。

#### <参考情報>

※9:建物の3次元情報と属性情報のデータ を異なる BIM ソフト間で受渡しするため のデータ交換フォーマット。 「Industry Foundation Classes」の略。

※10:インターネットを経由して仮想空間 (クラウド)上にあるデータやソフトウェア を使うサービス

#### <共通データ環境はワークフローが肝心>

情報提供:美保テクノス 【R3年度モデル事業】 ・ワークフローを定めて、ワークフローに沿 った共通データ環境にしないと、ただの WEB サーバー扱いになり雑多かつ見難 いものになってしまいます。

<ノン BIM ユーザーとのデータ共有> - ニュ・・ ニュ・・ ニュ・・ ニュ・・・ ...<br>情報提供:ヒロシマ BIM プロジェクトチ 【R3年度モデル事業】 ・共通フォーマットは IFC という認識があ るが、ノン BIM ユーザーとは、BIM 情 報を CSV として利用するほうが扱いや すい。仕上げ表など、CSV に追記し、 BIM に戻すことで、協働が行いやすい。

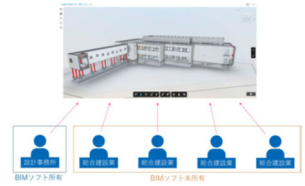

<設計 BIM モデルから総合図を作成> 資料提供:庄内 BIM 研究会 【R3年度モデル事業】

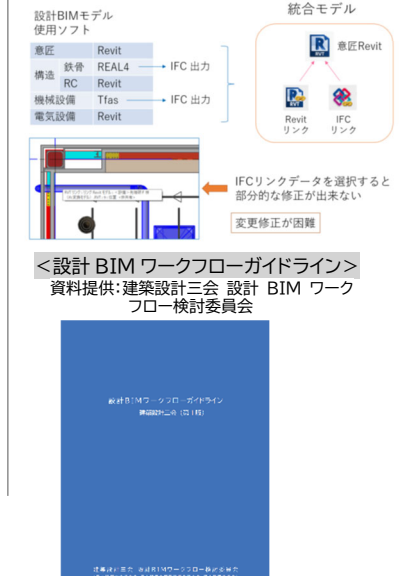

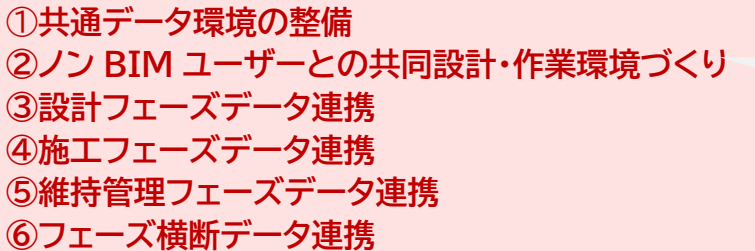

干渉チェック、組織間での共同作業環境 づくりといった意味合いでの『つながる』 <中小事業者にとってはここが重要!>

BIM データがそれぞれに連携して 『つながる』 (現状では大手事業者を中心に展開)

### ④**施工フェーズデータ連携**

・施工 BIM は「工事関係者との合意形成」「干渉チェック・納まり確認」のシ ーンで多く活用されています。3D パースは2D 図面に比べて圧倒的にわ かりやすく、部材の形や納まりの確認、工事関係者のスムーズな共通理解 につながります。

・3次元データに時間軸を取入れ施工計画や施工シミュレーションに使われ ることも多くあります。施工手順の確認に際し、重機や資材の搬出入計画 の見える化、近隣住民へのわかりやすい説明など幅広いメリットがあります。 ・施工 BIM モデルの活用シーンは、全体工期のフェーズ毎に活用例を紹介 した「施工 BIM の活用ガイド」(一社)日本建設業連合会が参考になります。

### ⑤**維持管理フェーズデータ連携**

- ・建物を構成する構造や設備機器に関するBIMの属性情報を、保全や点検、 修繕などの維持管理業務で使うことができると効率的です。
- ・不動産管理や維持管理業務にて用いられているデータベースへの、BIM データの紐づけ(もしくは分離)、LOD※<sup>11</sup>(モデル詳細度)の調整などの課 題はありますが、発注者側メリットにもつながる連携として期待されます。

### ⑥**フェーズ横断データ連携**

※11:BIMモデルの作成および活用の目的に応じたBIMモ デルを構成する BIM の部品(オブジェクト)の形状および 属性情報の詳細度合い「Level of Development」の略。

- ・設計、施工、維持管理、運用といったフェーズをまたがる形での BIM デー タ連携は、設計施工一貫でのプロジェクトで先行して進んでいます。
- ・中小事業者の場合には、設計は複数事務所で協働しつつ、施工は別会社と なる建築生産システムのもとで BIM を運用する機会が多くなります。各フ ェーズ間、各事業者間で異なる BIM データの互換や連携などは多くの課 題がでてきますが、中小事業者 BIM 試行型モデル事業にて BIM 先人者 たちがさまざまなかたちでトライしていますので参考になります。
- ・総合的な視点からプロジェクト全体を俯瞰し、各フェーズでつくられた BIM モデルを横断的に活用しながらデータ管理や連携が行える BIM マネージ ャーの存在が求められています。

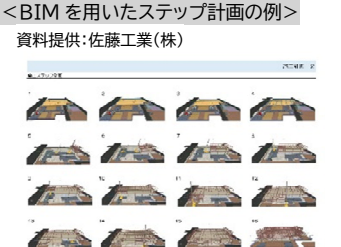

<内装専門工事業者による施工 BIM を活用したプレカットへの展開> 資料提供:新日本建工【R3年度モデル事業】

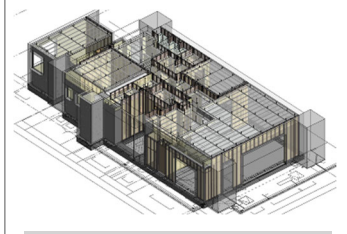

<建物運用における情報のリンク例> 資料提供:FM システム 【R3年度モデル事業】

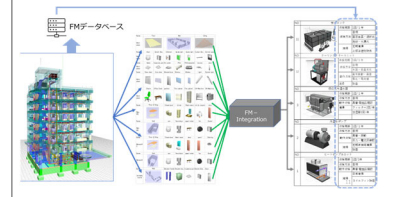

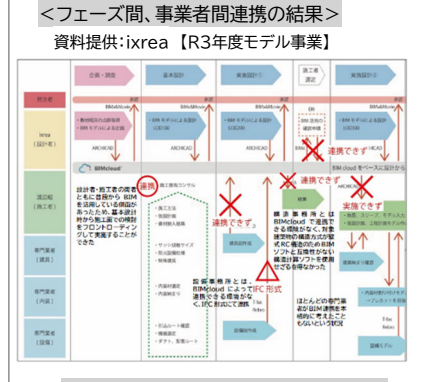

<クラウド環境を用いた設計事務所と施 工会社との連携を確認している様子> 資料提供:ixrea 【R3年度モデル事業】

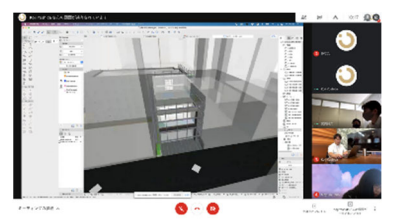

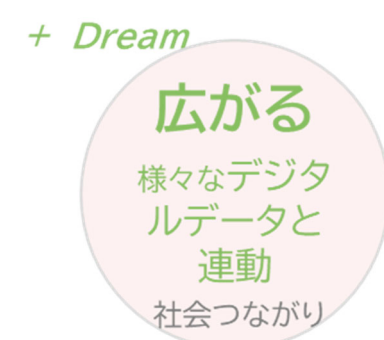

# **ICT、IoT 機器やセンシングとの連動、GIS や PLATEAU 連携など**

### ①**GIS や点群データ連動**

・ BIM の 属 性 情 報 と GIS ※ <sup>12</sup> ( 地 理 情 報 シ ス テ ム : Geographic Information System)の位置情報を紐づけることで、例えば、維持管理 や点検において、どのような機器がどの場所にあり、いつ頃に点検時期が くるといった、非常に有効な情報を得ることができるようになります。

> ※12:地理的位置を手がかりに、位置に関する情報を持ったデータ(空間データ)を総合 的に管理・加工し、視覚的に表示し、高度な分析や迅速な判断を可能にする技術

・点群データ※13は3次元座評点データの集合体であり、これを BIM ソフトに 読み込むと、既存建物の BIM モデル化や図面作成などができます。今日 では3D レーザースキャナーだけでなく iphone でも点群データを得るこ とができるようになり活用しやすくなっています。

> ※13:建物や設備機器などの表面形状を数センチ間隔で高精度に計測した3次元座評 点データの集合体

- ・ドローンに搭載するカメラを使い、現場上空で航空写真を連続撮影し、工 事進捗状況を定点観測することができます。また、レーザースキャナーを搭 載すれば点群データが取得でき3D モデル化などもできます。
- ・BIM モデルと 3D 都市モデル「PLATEAU(プラトー)※<sup>14</sup>」とのデータ連携 によって、地理情報と建物空間情報が一体でみることができるようになり、 エリアマネジメントや各種シミュレーションなどに利用され始めています。 ※14:国土交通省が主導する 3D 都市モデル整備・活用・オープンデータ化プロジェクト

### ②**ICT 連動**

- ・これまで土木工事においては ICT 建設機械※<sup>15</sup>による工事が行われていま すが、BIM モデルを ICT 建設機械に直接情報伝達して行う建築工事での 活用も広がりつつある。 ※15:情報通信技術を導入した建設機械
- ・中小事業者モデル試行型では、BIM の活用による建築基礎掘削施工の ICT 化といった先導的なチャレンジもみられます。BIM モデルの形式変 換及びデータ処理による ICT 重機との連携を試みた結果、基礎掘削施工 の半自動化は可能であった、という考察もみられました。
- ・近年開発が進んでいるさまざまな建設ロボットも BIM モデルと連動するケ ースがあり、現場での工事進捗管理ロボットが自律移動する際に BIM モ デルを用いて作業や制御するといったデータ連動もみられます。

#### <参考情報>

<点群データを使った施工計画検討> ※敷地の点群データと照合し、モデルの 整合性を確認 資料提供:ixrea 【R3年度モデル事業】

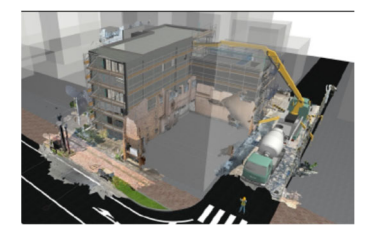

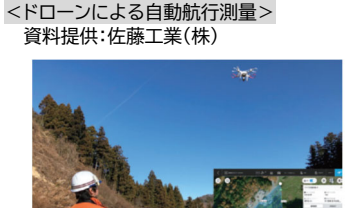

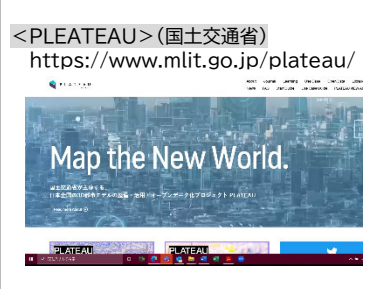

<BIM モデルと ICT 機能をもつ掘削重機 のバックホウを連携> 資料提供:(株)見谷組・轟建設(株) 【R3年度モデル事業】

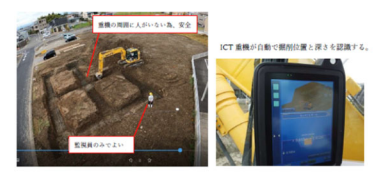

<BIM と清掃ロボットとの連携> 資料提供:杉田三郎建築設計事務所

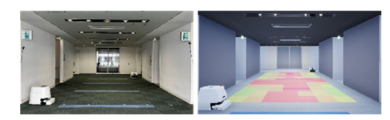

①**GIS や点群データ連動 ②ICT 連動 ③建物運用への展開 ④アクティブデータ連動**

#### ③**建物運用への展開**

- ・建物の BIM モデルの使い道は広がっています。BIM モデルの3次元形状 や属性情報を用いることで、環境性能や人流解析、防災・避難シミュレーシ ョン等へとさまざまに展開することができます。
- ・BIM モデルをアドオンソフトでそのまま使ったり、IFC 形式などのデータを 使って他のソフトに読み込ませることでシミュレーションできる、といった使 い方もできます。
- ・各種センシングデータによって機器等の異常作動や故障状況、点群データ 等のリアルタイム情報、修繕履歴やその他の定時(常時)蓄積情報を収集し、 BIM データと紐づけることで、定期的な点検に代わる常時監視や故障時 期等を予測した予防保全ができるようになります。
- ・また、空調運用等などエネルギーマネジメントにもつながるので、発注者や 建物運用者側のメリットにもつながります。
- ・BIM データを用いることでメタバース※<sup>16</sup> 空間内に現実の建物やまちを再 現しやすく、VR 空間のように街そのものをバーチャルで構築するだけでな く、リアルな街に AR 空間を重ね合わせるといった世界も広がります。

※16:インターネット上に仮想的につくられた、いわば現実を超えたもう 1 つの 世界であり、3 次元の仮想空間やサービス提供が行われる

#### ④**アクティブデータ連動**

- ・BIM をベースとした都市インフラや建物などの3次元データに、カメラやセ ンサー等で収集した人流データ、エネルギー消費量や環境データ等を反映 することで、高度な建物運用の実現につながります。
- ・さらに、現実空間を仮想空間にモデル「デジタルツイン※<sup>17</sup>」化してシミュレー ションすることで、実建物での効率的・効果的な維持保全や補修・改修工 事を実現することも可能となります。

※17:現実の世界から収集したさまざまなデータをもとに、まるで双子(ツイン)で あるかのように、コンピューター上で現実世界を再現する技術。IoT を活用して リアルタイムの情報も取り込むことで、限りなく現実に近い物理的なシミュレーシ ョン等が可能になる。

以下の先進的な取組みは中小事業者では 行われていないため、参考として先導モデ ル事業での取組例を示す

<ゲームエンジンを利用した避難訓練シ ミュレーションの検討・検証> 資料提供:(株)安井建築設計事務所/ 日本管財(株)/(株)エービーシー商会 【R3年度先導モデル事業】

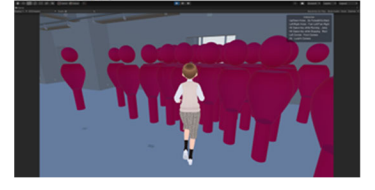

<環境センサーとの連携> 資料提供:(株)安井建築設計事務所/日 本管財(株)/(株)エービーシー商会 【R3年度先導モデル事業】

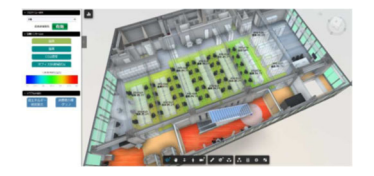

<既存建築物の点群データを BIM モデ ルに活用し、増築工事の施工に活用> 資料提供:東急建設(株) 【R3年度先導モデル事業】

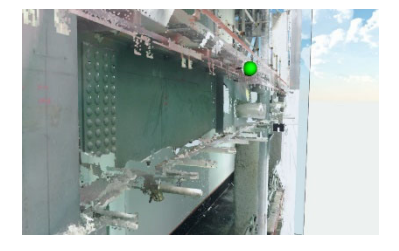

本資料の作成にあたり、以下のみなさまにご協力を頂きました。

#### **<資料作成協力・資料提供>**

### 令和3年度中小事業者 BIM 試行型モデル事業

https://www.mlit.go.jp/jutakukentiku/build/jutakukentiku\_house\_fr\_000142.html 【庄内 BIM 研究会】ブレンスタッフ(株) 他4社 【ヒロシマ BIM プロジェクトチーム】(株)杉田三郎建築設計事務所 他2社 【千葉県 BIM 推進会議】千葉県耐震判定協議会 他6社 フローワークス合同会社 他10社 美保テクノス(株) (株)ixrea/(株)渡辺組 新日本建工株式会社 他2社

(株)見谷組/轟建設(株)

(株)FM システム/東京都立大学

#### 令和4年度中小事業者 BIM 試行型モデル事業者

https://www.mlit.go.jp/report/press/house05\_hh\_000932.html https://www.mlit.go.jp/report/press/house05\_hh\_000933.html

(一社)スマートシティサーベイ 他2社

久保田章敬建築研究所一級建築士事務所 他3社

(株)フジキ建築事務所/(株)遠藤克彦建築研究所

(株)ixrea

#### 建築関連団体

日本建築士事務所協会連合会 日本建設業連合会 JBN・全国工務店協会 日本建築士会連合会 building SMART Japan

#### 中小事業者 BIM 先導事業者

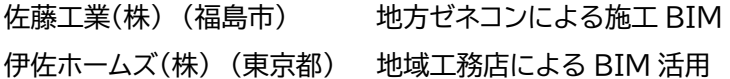

#### **<事務局>**

国土交通省住宅局建築指導課

(株)市浦ハウジング&プランニング (資料作成担当)